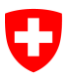

Eidgenössisches Departement des Innern EDI

**Schweizerisches Bundesarchiv BAR** Abteilung Informationszugang Dienst Informationsangebote

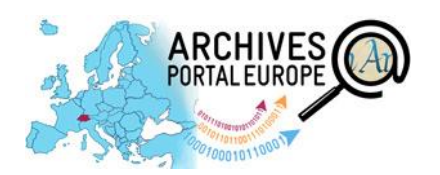

# **Merkblatt –**

# **Mitmachen als Datenlieferant im Archivportal Europa**

APE-F = Archives Portal Europe Foundation BAR = Schweizerisches Bundesarchiv

Abkürzungen APE = Archivesportal Europe APEx = Archives Portal Europe network of excellence

# **1 Archivportal Europa? – Tor zu Europas Archivgut!**

Das Archivportal Europa (APE) ist eine gesamteuropäische archivische Rechercheplattform. Trägerin des Portals ist die Archives Portal Europe Foundation. Das Archivportal beinhaltet:

- Beständeübersichten und Findmittel der mitwirkenden Institutionen
- Allgemeine Informationen über die beteiligten Archive
- Vorschaubilder / Links zu digitalen Objekten auf den Webseiten der mitwirkenden Archive

APE fungiert zudem als Aggregator für Europeana  $[\rightarrow 5.4]$  $[\rightarrow 5.4]$ 

Weiterführende Infos  $\rightarrow$  APEx-Tutorial: «How to search and find in APE» [\[Link](http://vimeo.com/93025695)] Foliensatz BAR Info-Event zu APE von K. Arnold, bes. S. 25-41 [\[Link\]](https://www.bar.admin.ch/dam/bar/de/dokumente/veranstaltungen/tor_zu_europas_archivgut-schweizerarchiveunddasarchivportaleurop.pdf.download.pdf/tor_zu_europas_archivgut-schweizerarchiveunddasarchivportaleurop.pdf)

# **2 Mitmachen im Portal? Ihre Ansprechpartner für die Schweiz**

Wenn Sie die Findmittel / Erschliessungsinformationen Ihrer Institution in APE zugänglich machen möchten, kontaktieren Sie bitte die Ansprechpartner für die Schweiz («Country Manager CH») im BAR. Deren Tätigkeiten beinhalten:

- Schnittstelle zwischen APE-F und den Schweizer Archivinstitutionen
- Administration der Schweizer Archivinstitutionen im Portal
	- Erstkontakte mit interessierten Institutionen
	- Integration der Archivinstitutionen in die «Archivlandschaft» von APE
	- Eröffnung Dashboard-Accounts (Backend des Portals)
- Begrenzte Support- und Marketing-Tätigkeiten

Country Manager CH Joël Aeby (frz.) / Martin Fries (dt.)[: archivesportaleurope@bar.admin.ch](mailto:archivesportaleurope@bar.admin.ch)

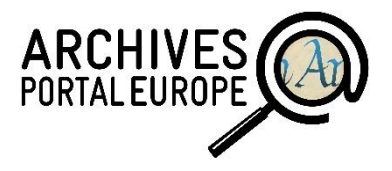

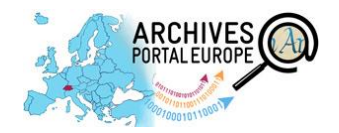

# <span id="page-1-0"></span>**3 Was kostet APE? Finanzielle und rechtliche Aspekte**

- Die Bereitstellung von Inhalten in APE ist kostenfrei
- Das ‹Content Provider Agreement› (CPA) regelt Rechte und Pflichten der Datenbereitsteller – Der Zugang zur Produktionsumgebung des Portals erfolgt nach Unterzeichnung des CPA
	- Der Zugang zur Testumgebung (‹Contentchecker›) ist ohne Unterzeichnung des CPA möglich

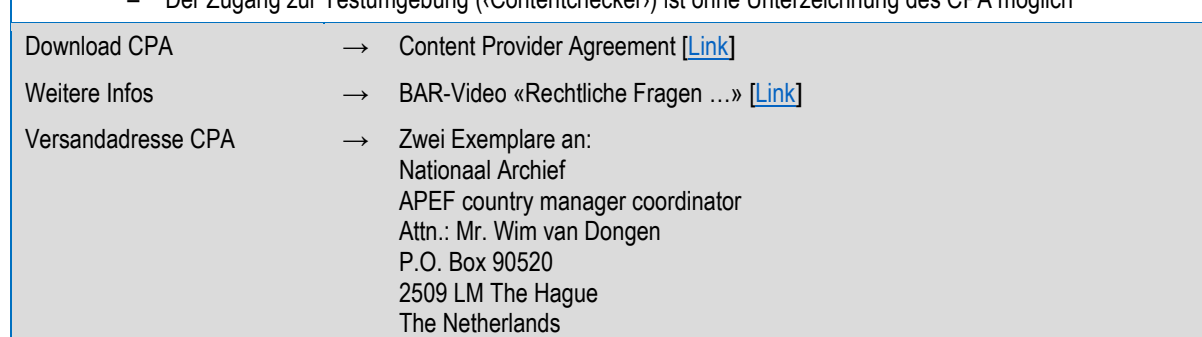

# **4 Wie funktioniert die Datenbereitstellung? Grundprinzip und Workflow**

Der zentralen Präsentation im Portal geht die dezentrale Datenvorbereitung durch die Datenbereitsteller voraus.

Datenvorbereitung heisst hauptsächlich, die lokalen Verzeichnungsdaten in die von APE akzeptierten Archivstandards  $[\rightarrow 5.1.1]$  $[\rightarrow 5.1.1]$  zu konvertieren und diese anschliessend zu validieren.

Hierfür werden von APE-F kostenlose Werkzeuge zur Verfügung gestellt [→ [5.1.2\].](#page-2-1)

Die Institutionen entscheiden selbst, ob sie ihre Daten offline im Data Preparation Tool DPT  $[-5.2.1]$  $[-5.2.1]$  oder direkt online im Dashboard  $[\rightarrow 5.2.2]$  $[\rightarrow 5.2.2]$ vorbereiten möchten.

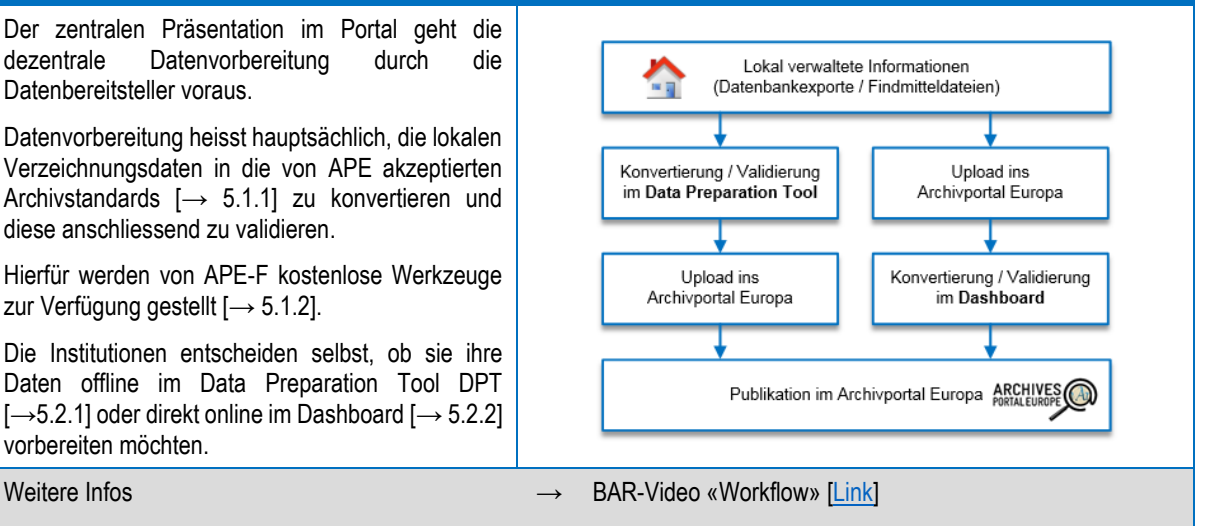

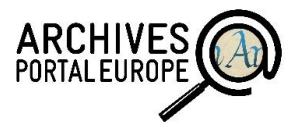

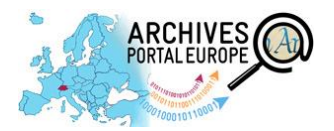

**5 Wie funktioniert die Datenbereitstellung? Konkretes Vorgehen in vier Schritten**

### **5.1 Schritt 1: Datenvorbereitung**

### <span id="page-2-0"></span>**5.1.1 Die Standards**

«Eines sei vorweg<br>«Eines sei vorweg<br>«Einen varmen» Eines sei vorweg<br>
genommen: Am<br>
genommen wird<br>
Anspruchsvollsten wird<br>
Anspruchsvollsten printer<br>
für jedes Arsinformat

<sup>«Ellio</sup>genommen. Fin wird<br>Anspruchsvollsten wird<br>Anspruchsvollsten wein,<br>es für jedes Archiv sein,<br>Erschliessungsinformation<br>Erschlies in Form einer [...]

nsprue des Architectures<br>s für jedes Architectures<br>rschliessungsinformation<br>rschlies in Formation I...]<br>solchen EAD-Dateilen Z<br>solchen EAD-Dateilen Z<br>solchen EAD-Dateilen Z

rschliesser<br>
nen in FAD-Datei [...]<br>
nen in FAD-Datei [...]<br>
solchen EAD-Datei zu<br>
solchen EAD-Datei zur<br>
verfügung stellen am Kannen<br>
können. It die Teilnahme<br>
gelöst, ist dien oft schon<br>
an Portphem mehr.»

können. I... Teilnahme<br>elöst, ist die Teilnahme<br>elöst, ist die Teilnahme<br>an Problem mehr.» an Portalen off schon<br>an Portalen off school<br>kein Problem mehr.»

Arnold 1 S. Waidh

APE verwendet die folgenden internationalen Archivstandards:

Findmittel und Beständeübersichten [EAD 2002](http://www.loc.gov/ead/tglib/) Encoded Archival Description bzw. apeEAD, das APEeigene EAD-Profil Beschreibung der Institution [EAG](http://apex-project.eu/images/docs/EAG_2012_guide_2013-05-27.pdf) Encoded Archival Guide Beschreibung von Provenienzen von Archivgut [EAC-CPF](http://eac.staatsbibliothek-berlin.de/) Encoded Archival Context-Corporations, Persons, Families bzw. apeEAC Beschreibung von digitalen Sammlungen von Objekten [METS](http://www.loc.gov/standards/mets/) Metadata Encoding and Transmission Standard bzw. apeMETS Europeana **[EDM](http://pro.europeana.eu/share-your-data/data-guidelines/edm-documentation)** Europeana Data Model Veitere Infos → BAR-Video «Standards als Basis der Vernetzung» [\[Link](http://youtu.be/os-Ub8dnfj0?t=53m10s)]  $\rightarrow$  APEx «Standards» [\[Link](http://www.apex-project.eu/index.php/en/outcomes/standards)]  $\rightarrow$  Archivgut Online «Standards und Werkzeuge» [\[Link](http://www.bundesarchiv.de/archivgut_online/standards_werkzeuge/index.html)]

### <span id="page-2-1"></span>**5.1.2 Die Werkzeuge**

APE stellt Werkzeuge für die Vorbereitung / Verwaltung der Daten zur Verfügung. Die Datenvorbereitung (Konvertierung / Validierung) kann auf zwei Wegen erfolgen: Lokal vor dem Hochladen der Daten im Data Preparation Tool. Oder online nach dem Hochladen der Daten im Dashboard.

> [Produktionsumgebung Dashboard](https://dashboard.archivesportaleurope.net/Dashboard/) Die in der Produktionsumgebung veröffentlichten Daten sind für Dritte

> Ein Account ist nach Unterzeichnung

#### **Data Preparation Tool (DPT)**

Das DPT dient der offline-Vorbereitung archivischer Erschliessungsdaten für APE.

#### Vorteil Verwendung DPT?

DPT und Dashboard bieten im Wesentlichen dieselben Funktionalitäten zur Datenvorbereitung. Anwendungsfälle mit vorteilhafter Verwendung des DPT siehe [Handbuch Dashboard,](http://www.apex-project.eu/images/docs/Dashboard_Handbuch_v1.1.pdf) Kap. 3.2.1

#### **Dashboard**

sichtbar.

des CPA erhältlich.

Das Dashboard ist das Backend des Portals. Es ist das zentrale Online-Tool zur Datenvorbereitung und Datenverwaltung in APE.

#### [Testumgebung Dashboard](https://contentchecker.archivesportaleurope.net/Dashboard/)

Die im sog. «Contentchecker» eingespielten Daten sind für Dritte nicht sichtbar. Die Daten werden periodisch gelöscht. Ein Account ist formlos erhältlich.

Beide Tools erlauben die Datenvorbereitung, d.h. bspw. das Konvertieren Ihrer lokalen Dateien nach apeEAD, apeEAC-CPF, EDM etc., das Validieren gegen die Schemata für apeEAD, apeEAC-CPF, EDM etc. oder die Erstellung von Beständeübersichten. Das Hochladen der XML-Dateien ins Portal, die Veröffentlichung der Findmittel, Beständeübersichten etc. sowie das Löschen publizierter Daten hingegen ist ausschliesslich im Dashboard möglich.

Weitere Infos & Downloads zum DPT:

- $\rightarrow$  Download DPT [\[Link\]](http://www.apex-project.eu/index.php/en/outcomes/tools-and-manuals) [Java 6 oder aktueller]
- $\rightarrow$  Download Benutzerhandbuch DPT [\[Link\]](http://www.apex-project.eu/images/docs/DPT-Handbuch_v1.3.pdf)
- → Archivgut Online «Data Preparation Tool» [\[Link\]](http://www.bundesarchiv.de/archivgut_online/standards_werkzeuge/03641/index.html)
- $\rightarrow$  BAR-Video «Werkzeuge DPT» [\[Link\]](http://youtu.be/os-Ub8dnfj0?t=2h5m35s)

**ARCHIVES PORTAL EUROF** 

# $\rightarrow$  Download Handbuch Dashboard [\[Link\]](http://www.apex-project.eu/images/docs/Dashboard_Handbuch_v1.1.pdf)

Archivgut Online «Dashboard» [\[Link\]](http://www.bundesarchiv.de/archivgut_online/standards_werkzeuge/04056/index.html)

Weitere Infos & Downloads zum Dashboard:

BAR-Video «Werkzeuge – Dashboard» [\[Link\]](http://youtu.be/os-Ub8dnfj0?t=2h7m23s)

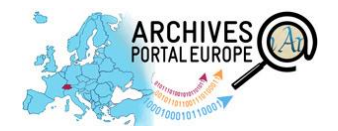

## **5.2 Schritt 2: Datenkonvertierung und Validierung**

## <span id="page-3-0"></span>**5.2.1 Offline – Data Prepration Tool**

<span id="page-3-1"></span>von EAC-CPF nach apeEAC-CPF

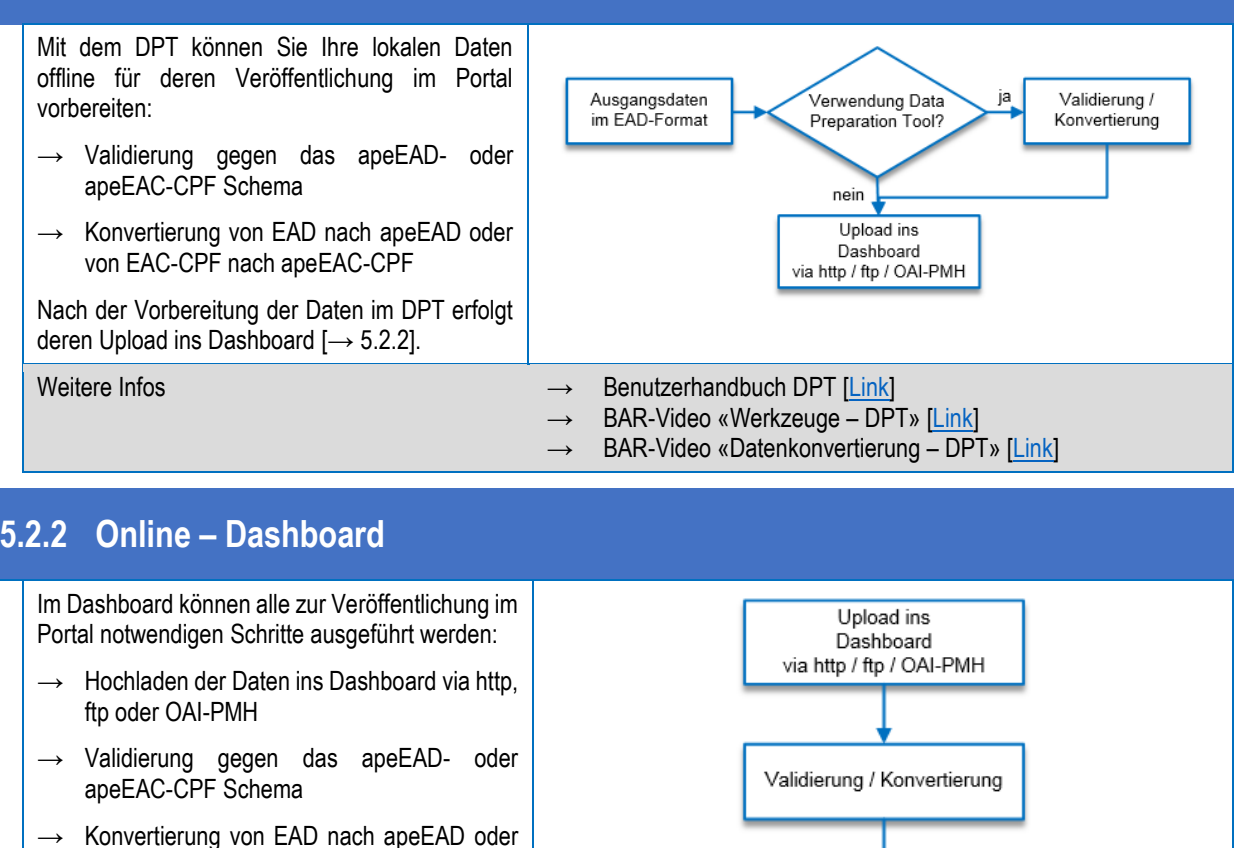

#### Vorschau-Ansicht Voransicht der Daten Archivportal Europa Weitere Infos → APEx-Tutorial: «How to upload and process data in APE» [\[Link\]](http://vimeo.com/93145813) Benutzerhandbuch Dashboard: Kap. 5, 6, 7 [\[Link\]](http://www.apex-project.eu/images/docs/Dashboard_Handbuch_v1.1.pdf) BAR-Video «Erstellen einer Informations-Datei» (EAG) [\[Link\]](http://youtu.be/os-Ub8dnfj0?t=2h58m43s) → BAR-Video «Import der Daten in das APE» [\[Link\]](http://youtu.be/os-Ub8dnfj0?t=3h18m39s) → BAR-Video «Datenkonvertierung – Dashboard» [\[Link\]](http://youtu.be/os-Ub8dnfj0?t=3h21m36s)

### **5.3 Schritt 3: Publikation der Daten im Archivportal Europa**

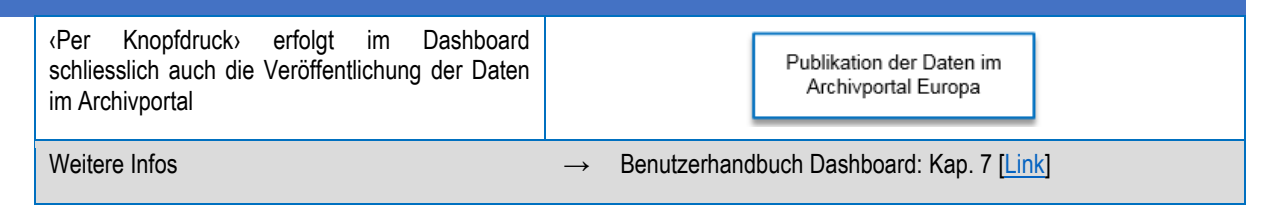

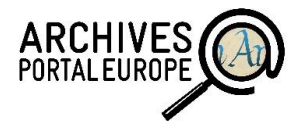

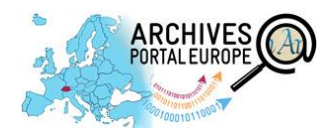

## <span id="page-4-0"></span>**5.4 Schritt 4 (fakultativ): Weiterleitung an Europeana**

Europeana ist eine virtuelle Bibliothek, die digitalisierte Bild-, Text-, Ton- und Video-Dokumente der Öffentlichkeit zugänglich macht. Das Archivportal Europa bietet die Möglichkeit, Daten mit solchen digitalen Objekten an Europeana weiterzuleiten.

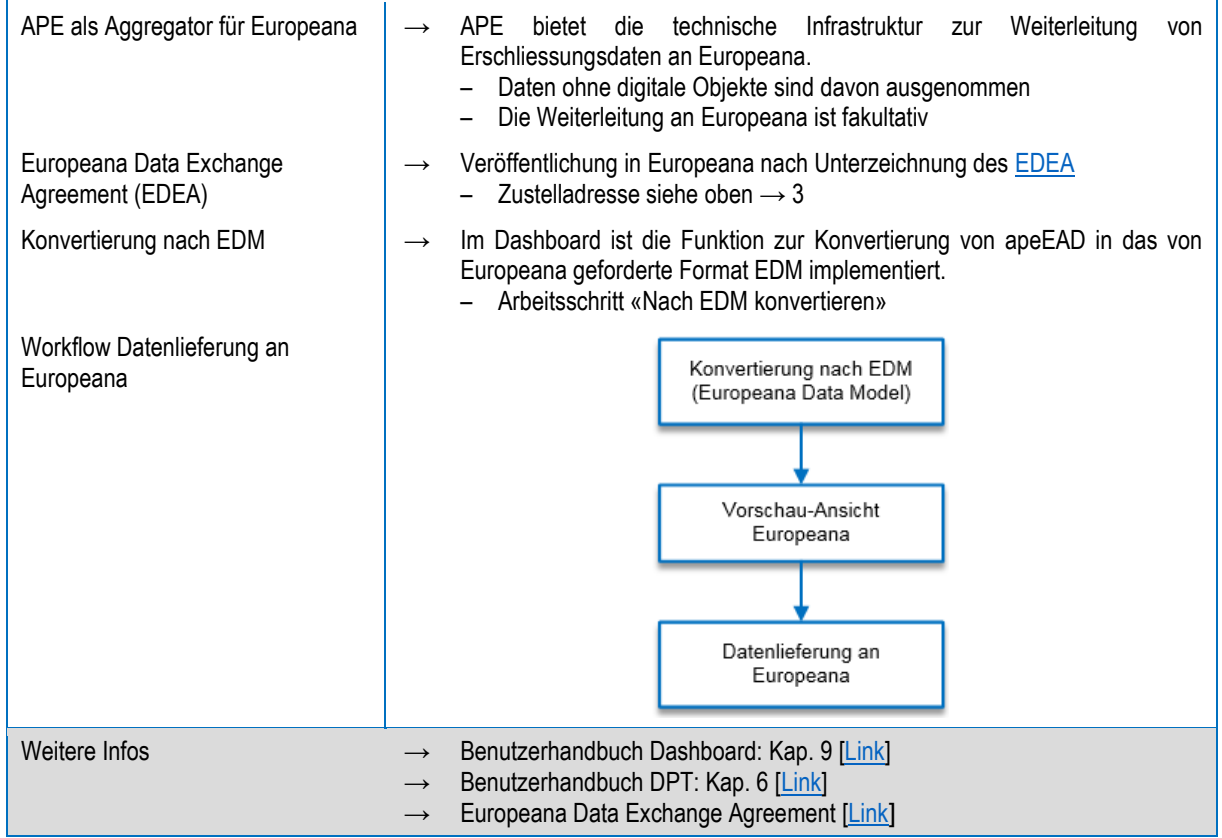

#### **Auswahl verwendeter Quellen**

- **EXECT** Archives Portal Europe Foundatio[n http://www.archivesportaleuropefoundation.eu/](http://www.archivesportaleuropefoundation.eu/)
- Archivportal Europ[a http://www.archivesportaleurope.net/](http://www.archivesportaleurope.net/)
- APEx Projektwebseite<http://www.apex-project.eu/>
- Deutsches Bundesarchiv Archivgut online<http://www.archivgut-online.de/>
- Benutzerhandbuch [Dashboard](http://www.apex-project.eu/images/docs/Dashboard_Handbuch_v1.1.pdf) (deutsch)
- **Benutzerhandbuch [Dashboard](http://www.apex-project.eu/images/docs/D5.3APE_Dashboard_Manual_Institution_Manager.pdf) (englisch)**
- **Benutzerhandbuch [Data Preparation Tool](http://www.apex-project.eu/images/docs/DPT-Handbuch_v1.3.pdf) (deutsch)**
- Benutzerhandbuch [Data Preparation Tool](http://www.apex-project.eu/images/docs/D5.3_Manual_ape_Data_Preparation_Tool.pdf) (englisch)
- Informationsanlass zum Archivportal Europa am 11.06.2014 im Schweizerischen Bundesarchiv. Referentin: Kerstin Arnold, Deutsches Bundesarchiv
	- [BAR Video](https://www.youtube.com/watch?v=os-Ub8dnfj0&feature=youtu.be&)
	- [BAR Präsentation](https://www.bar.admin.ch/dam/bar/de/dokumente/veranstaltungen/tor_zu_europas_archivgut-schweizerarchiveunddasarchivportaleurop.pdf.download.pdf/tor_zu_europas_archivgut-schweizerarchiveunddasarchivportaleurop.pdf)
- Journée d'information et atelier de formation du 28 mai 2014 aux Archives fédérales suisses avec Lucile Grand du Service interministériel des Archives de France
	- [Vidéo AFS](https://www.youtube.com/watch?v=YWeNkwAV5vU)
	- [Présentation AFS](https://www.bar.admin.ch/dam/bar/fr/dokumente/veranstaltungen/un_acces_au_patrimoinearchivistiqueeuropeen-lesarchivessuisseset.pdf.download.pdf/un_acces_au_patrimoinearchivistiqueeuropeen-lesarchivessuisseset.pdf)

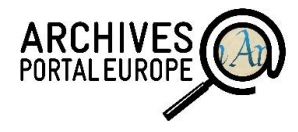